## **CyM – CC Portal**

### **User Management Work Flow – User guide**

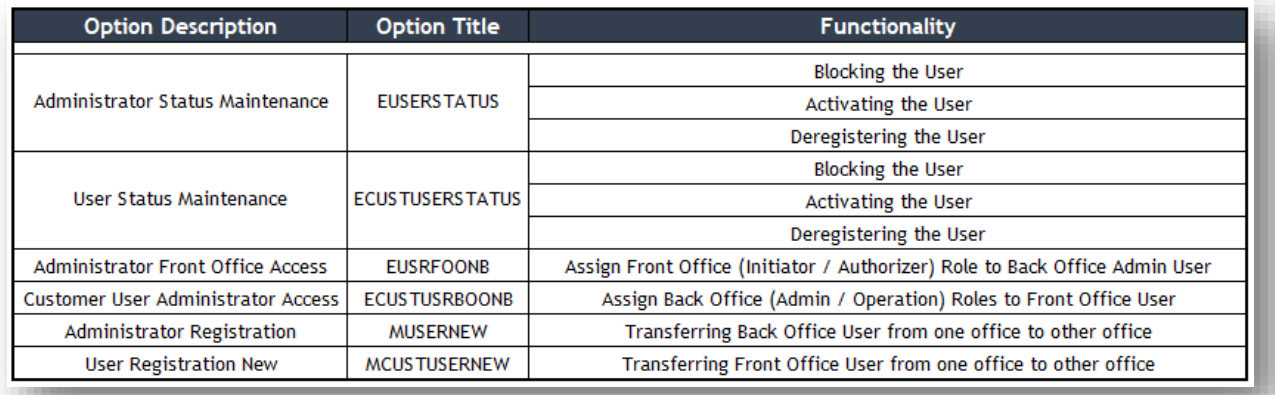

Highlights

Blocking the Active User & Activating the Blocked User can be done any time. Once the User got Deregistered, we can't activate the same again.

Front Office Access for the Back Office User & Administrator Access for the Front Office User can be done within the Entity only. User Transfer is possible within the Bank, but across the country.

#### **Back Office User Blocking & Unblocking Work Flow**

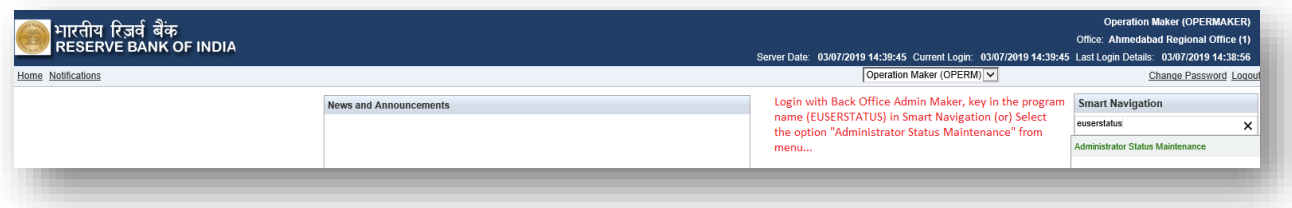

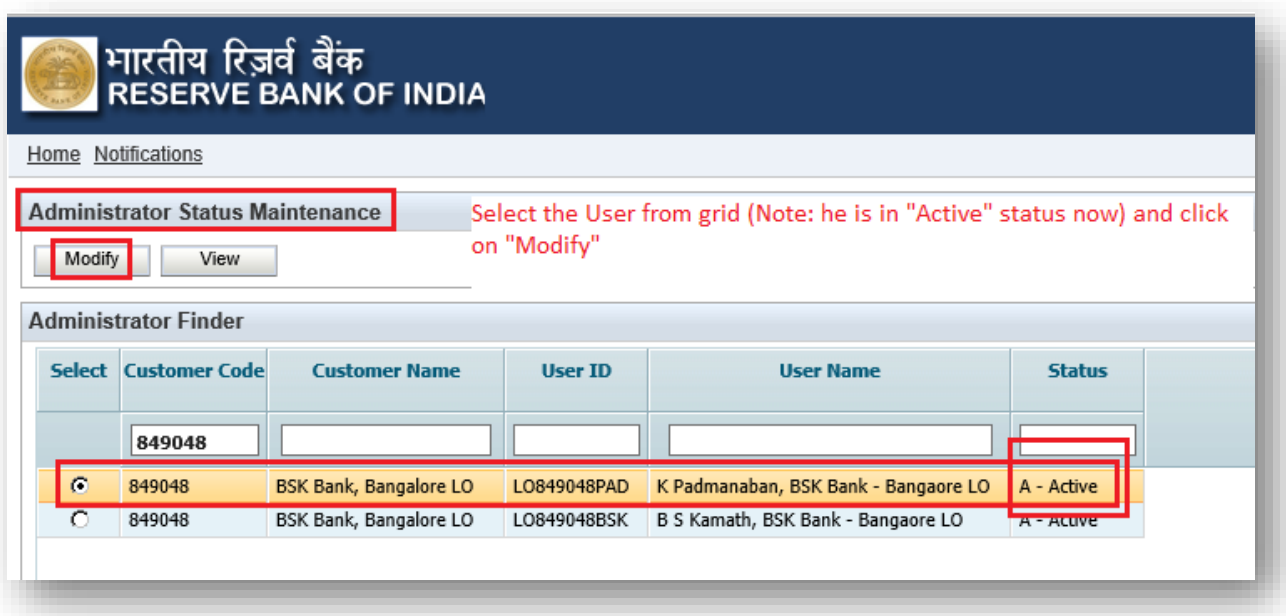

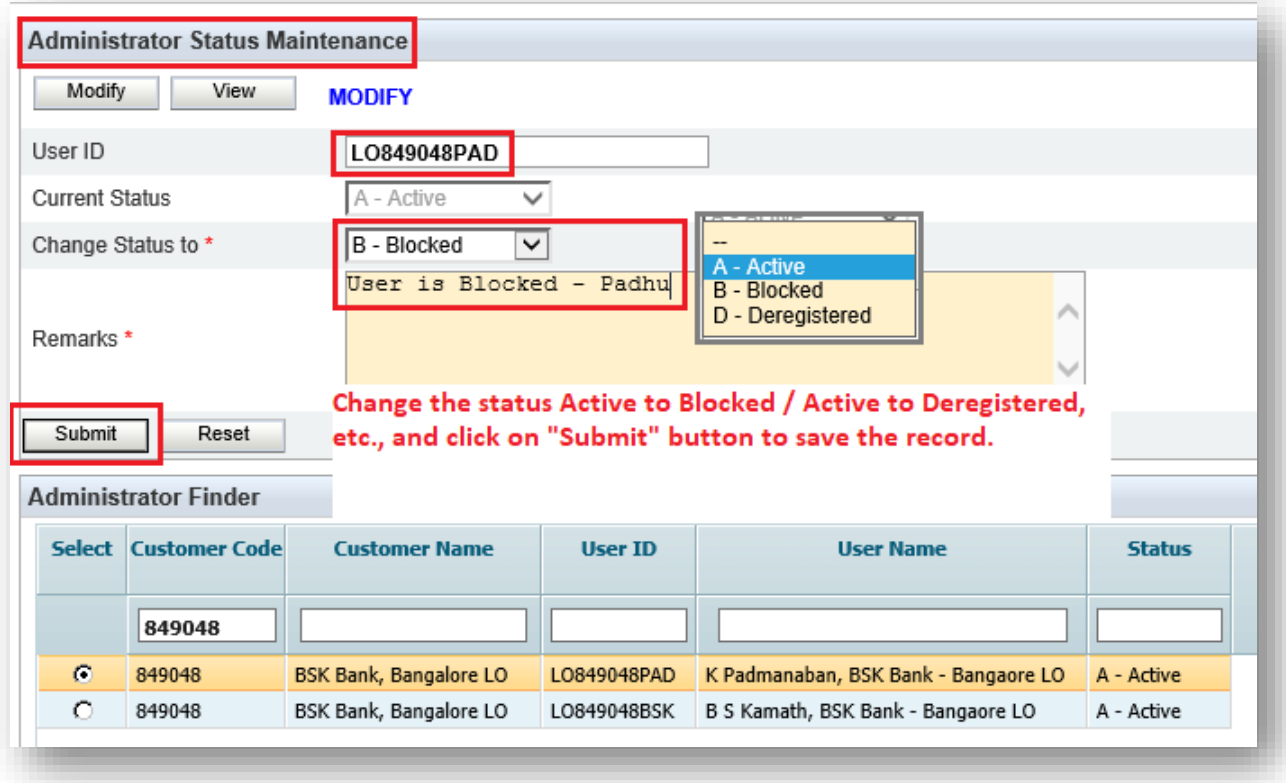

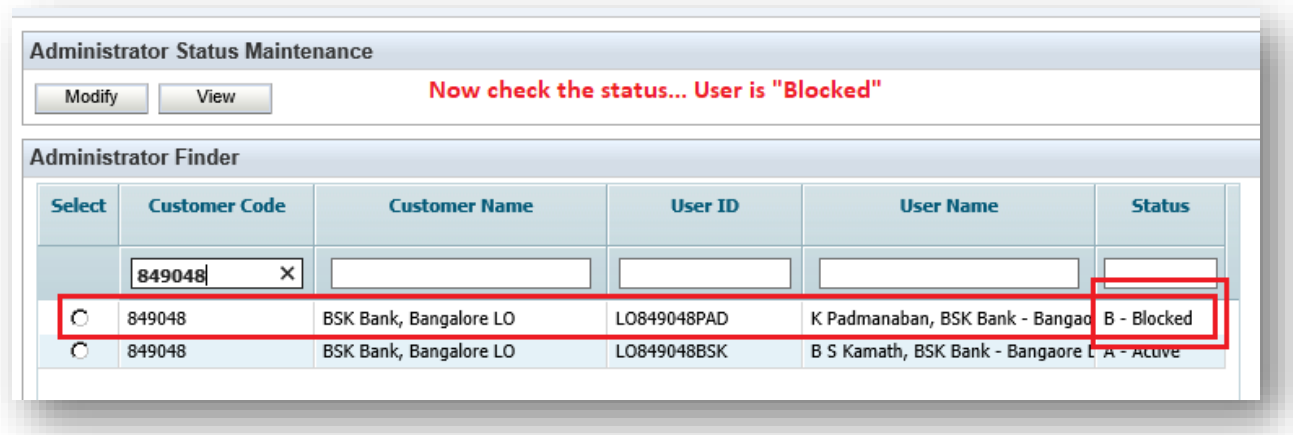

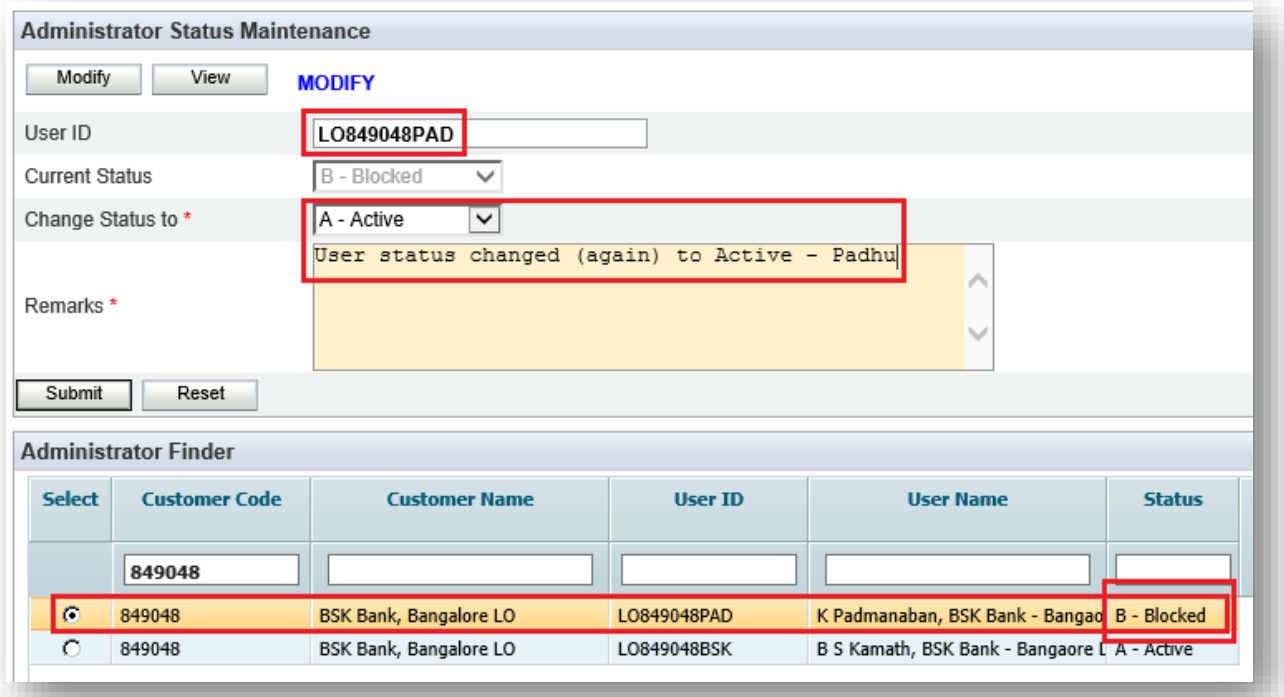

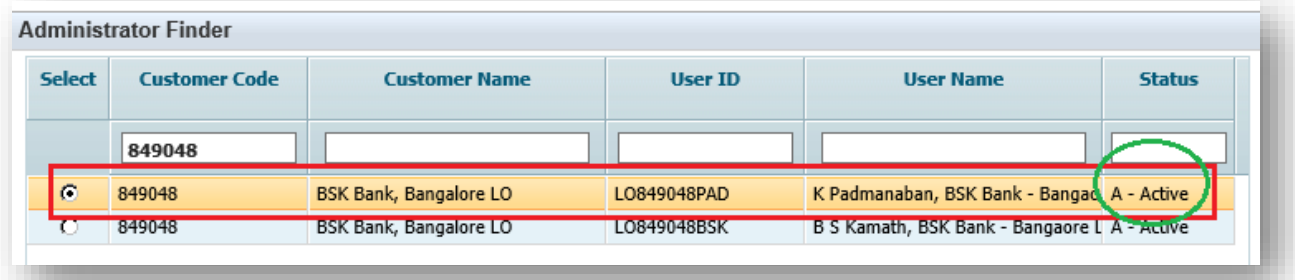

## **Front Office User Blocking & Unblocking Work Flow**

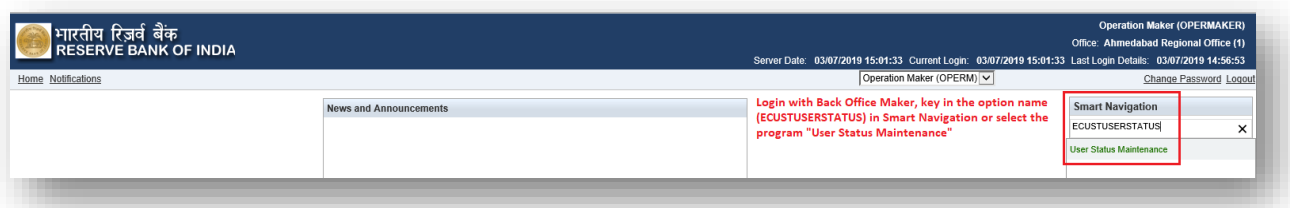

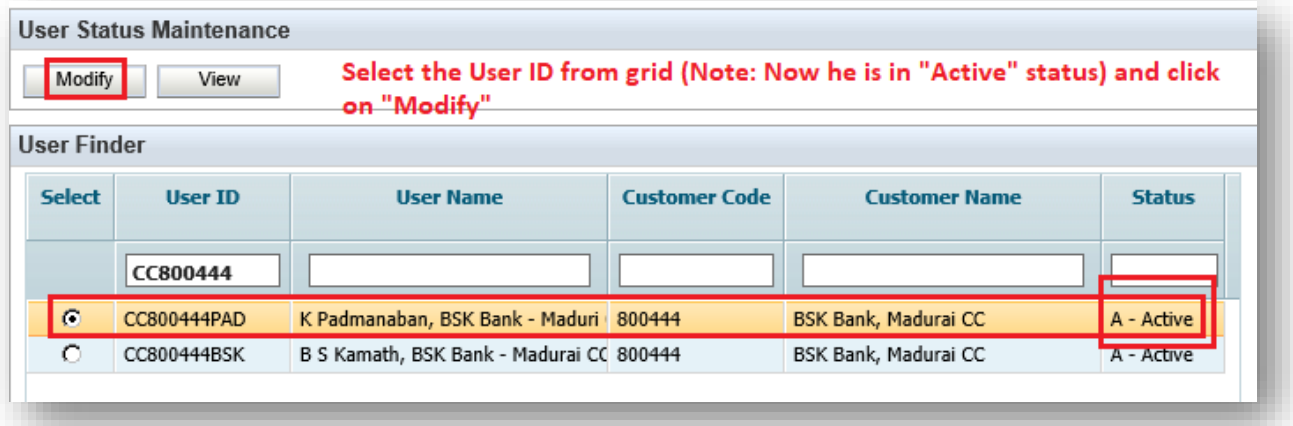

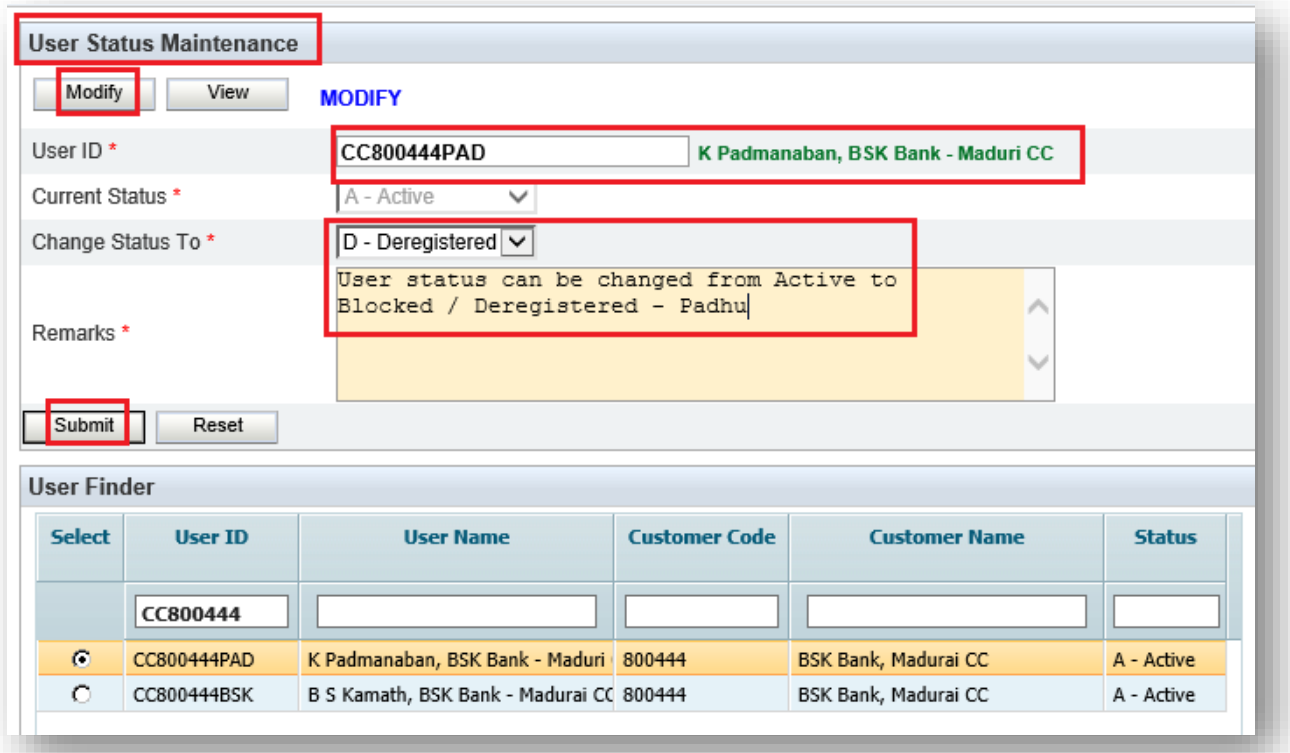

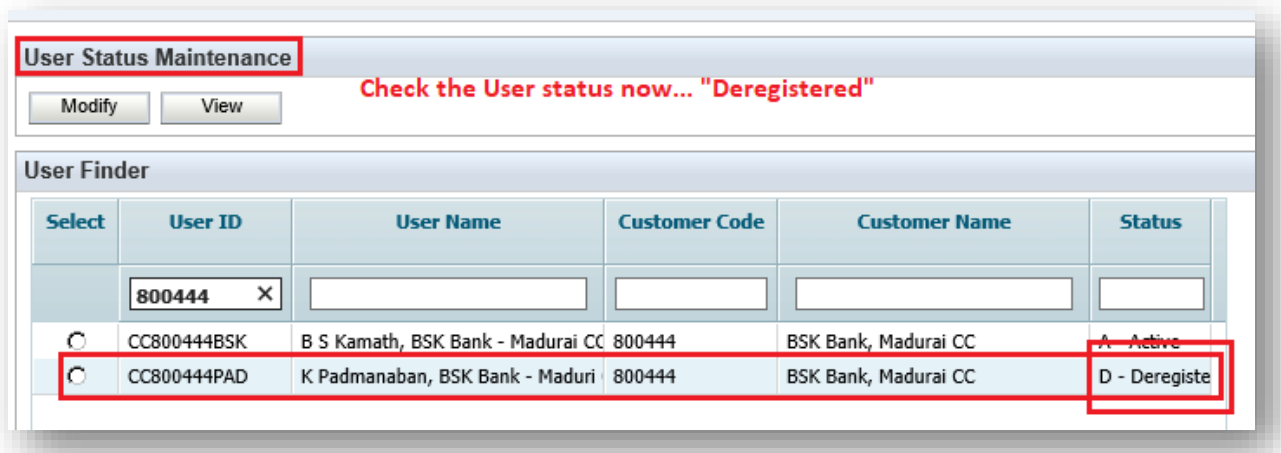

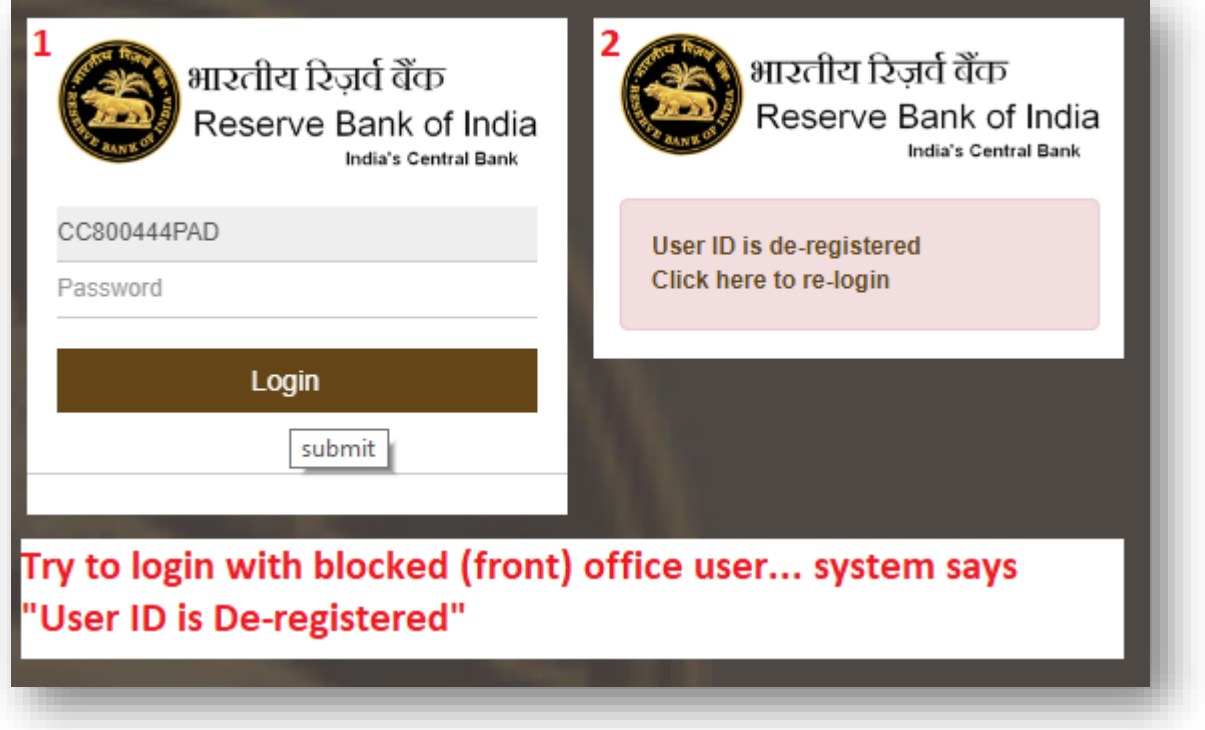

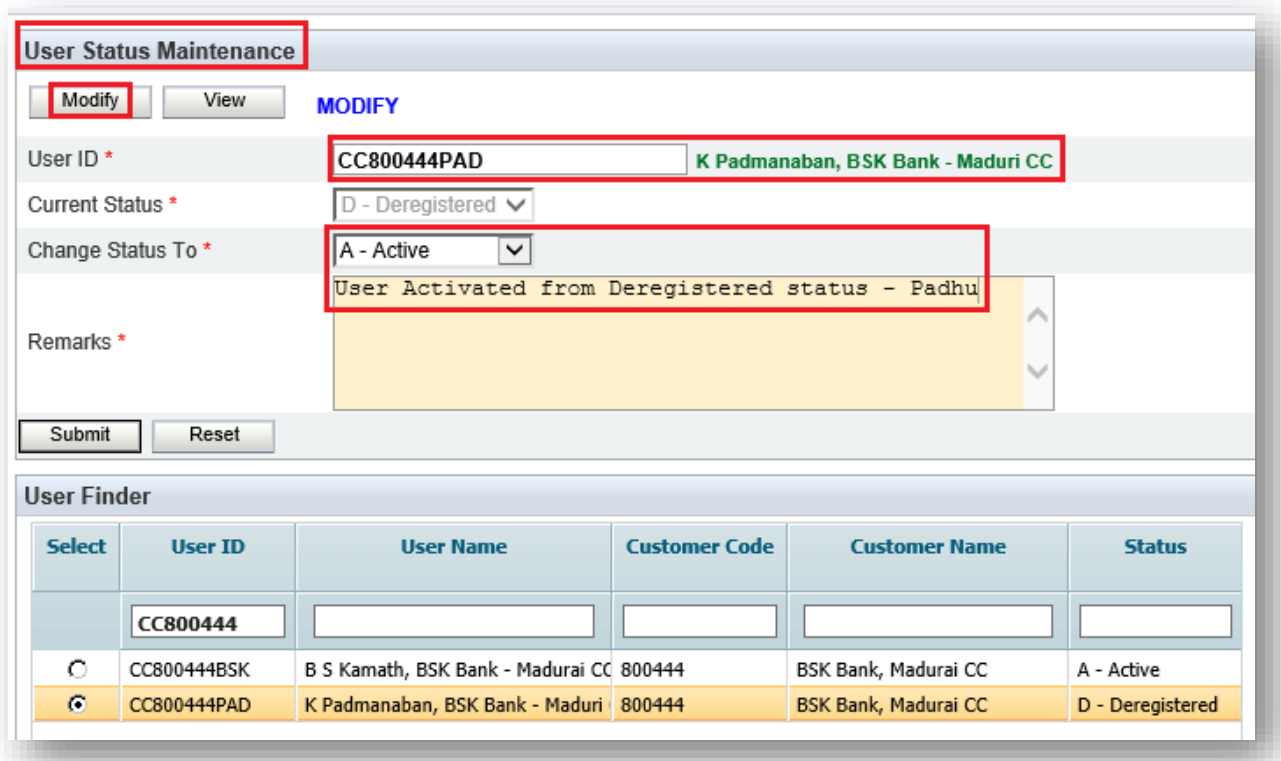

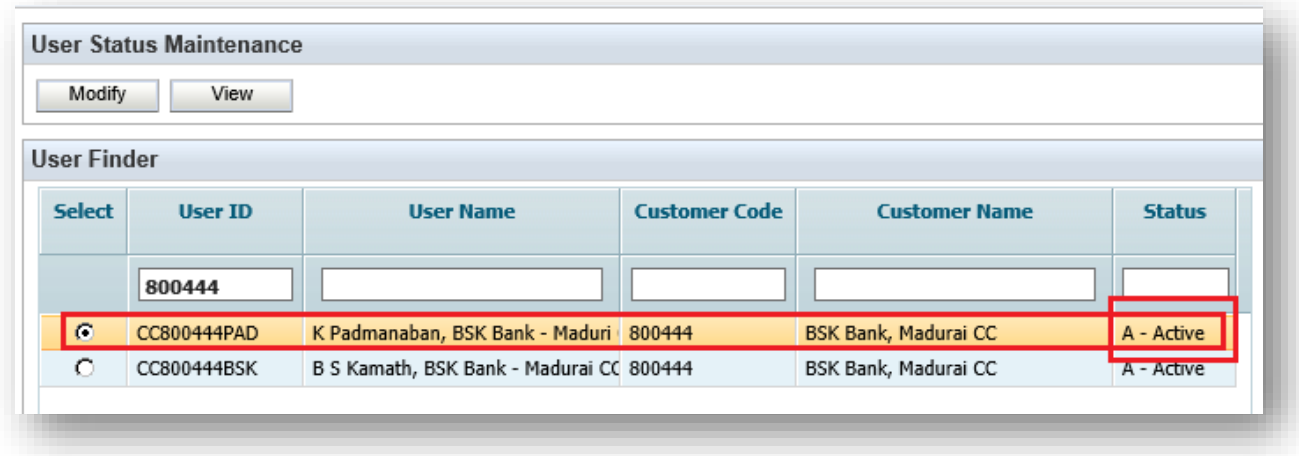

**Note:** In live De-registered User can't be activated again.

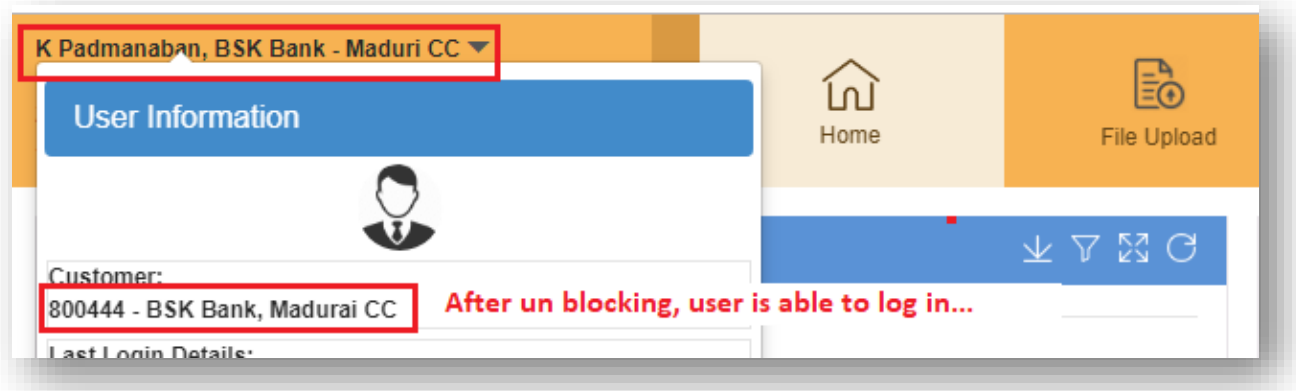

# **Back Office (Admin) User Role Change to Front Office Work Flow**

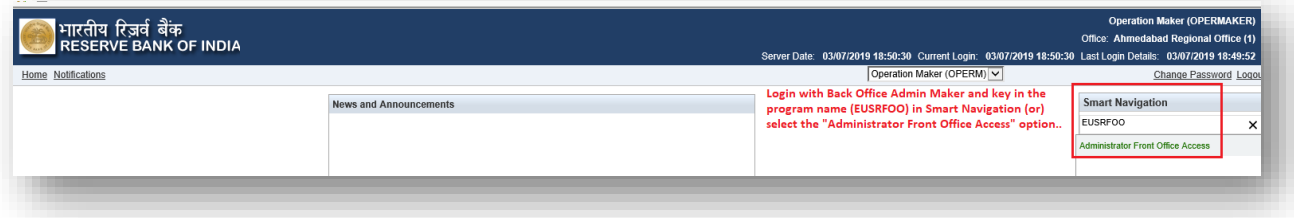

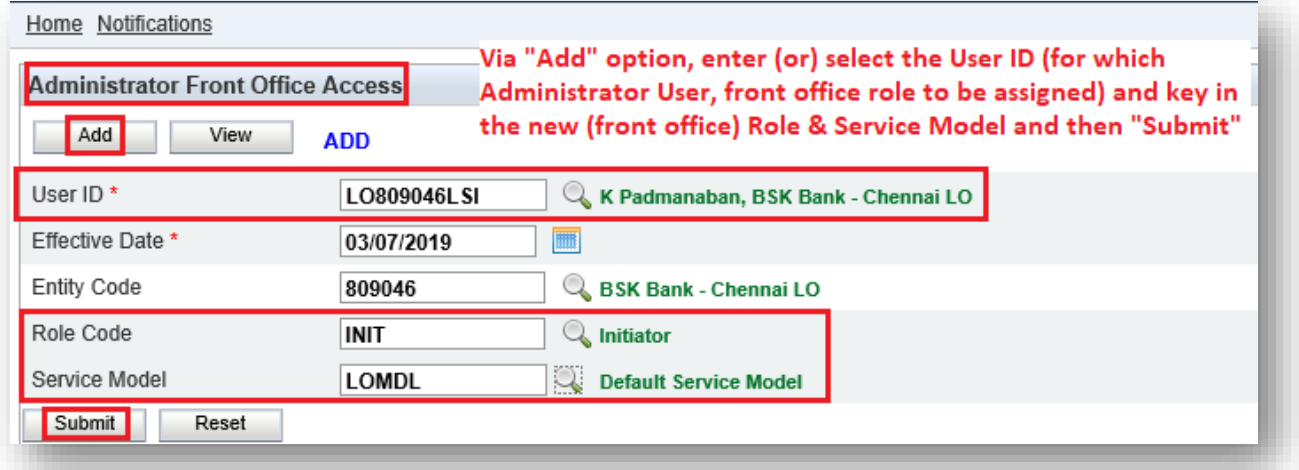

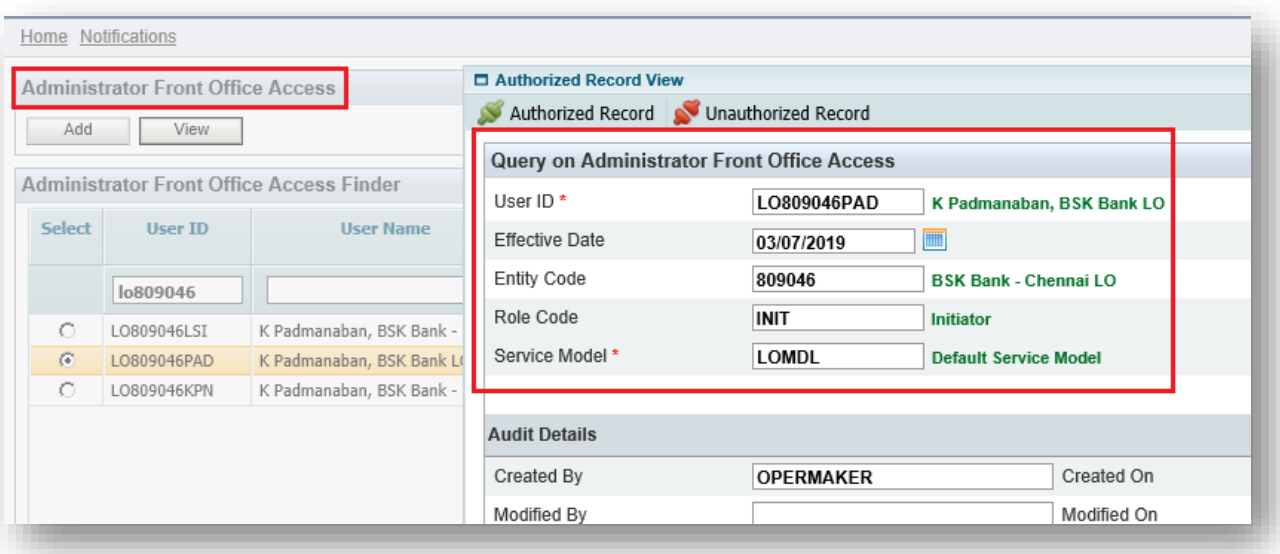

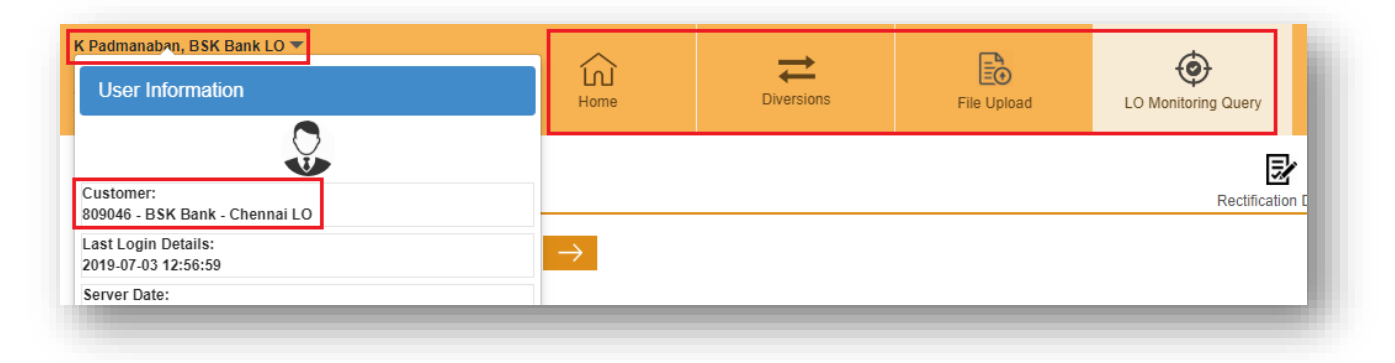

## **Front Office User Role Change to Back Office Work Flow**

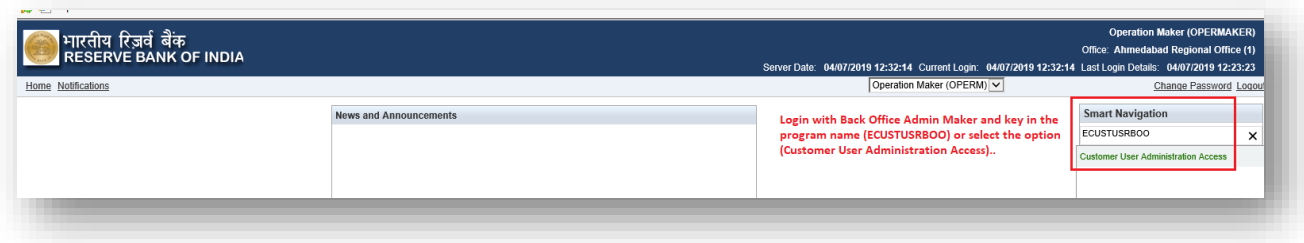

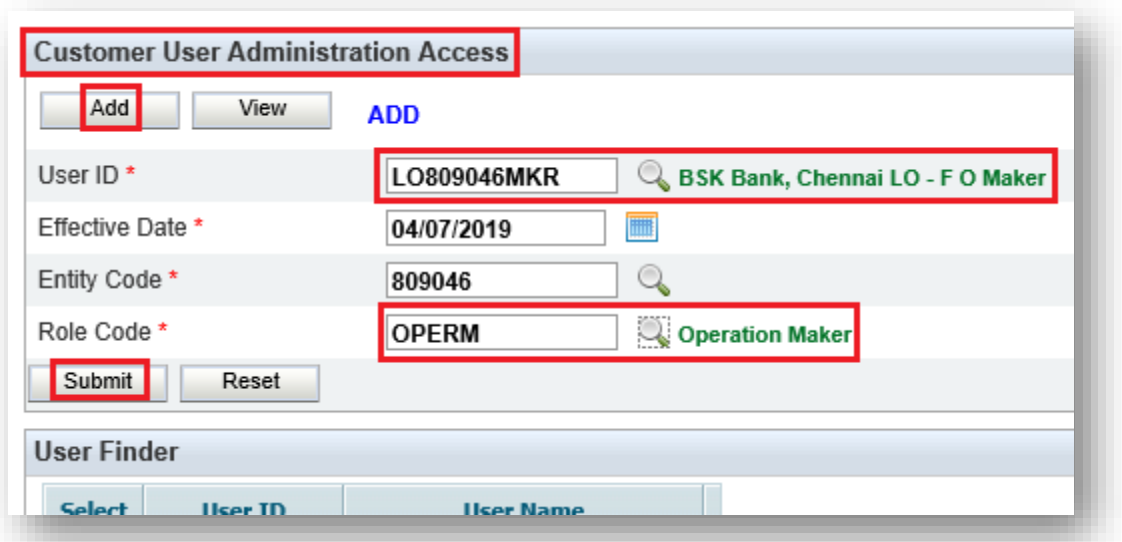

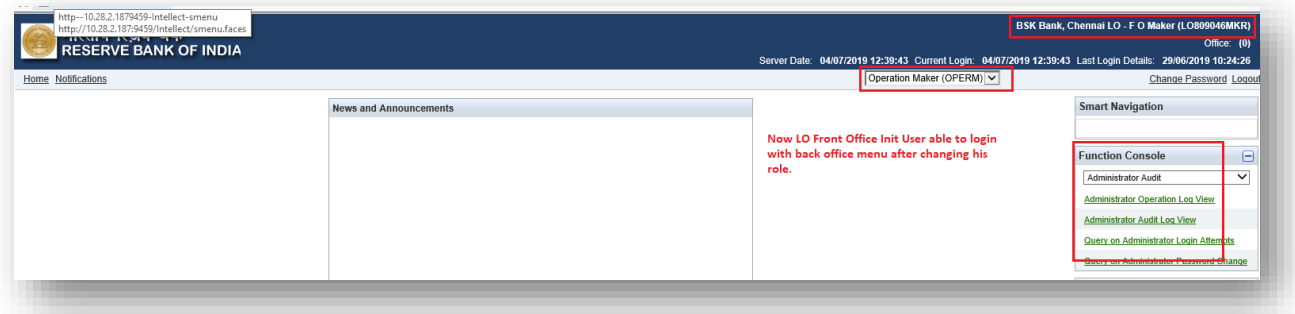

## **Back Office User Transfer Work Flow**

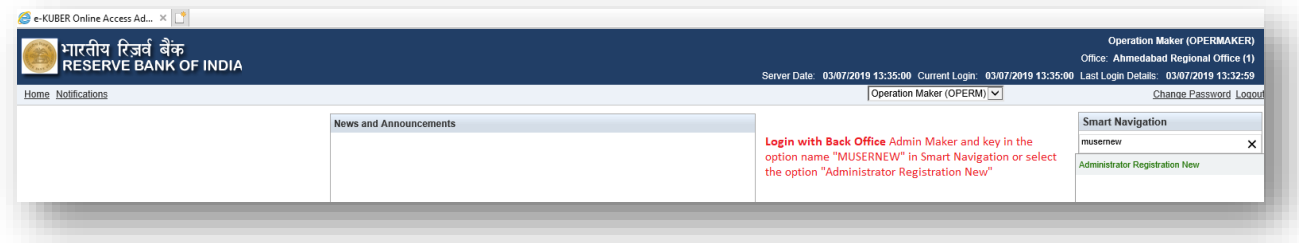

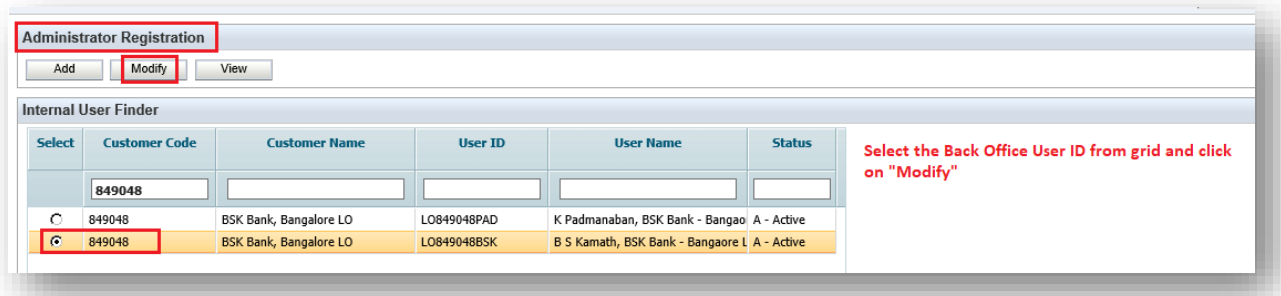

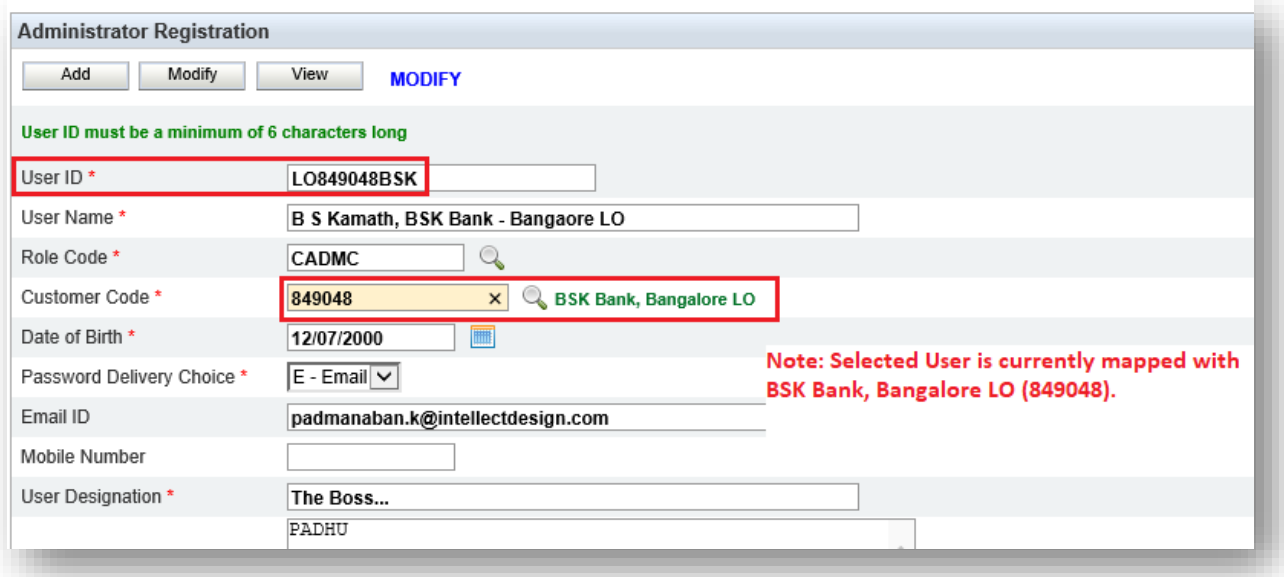

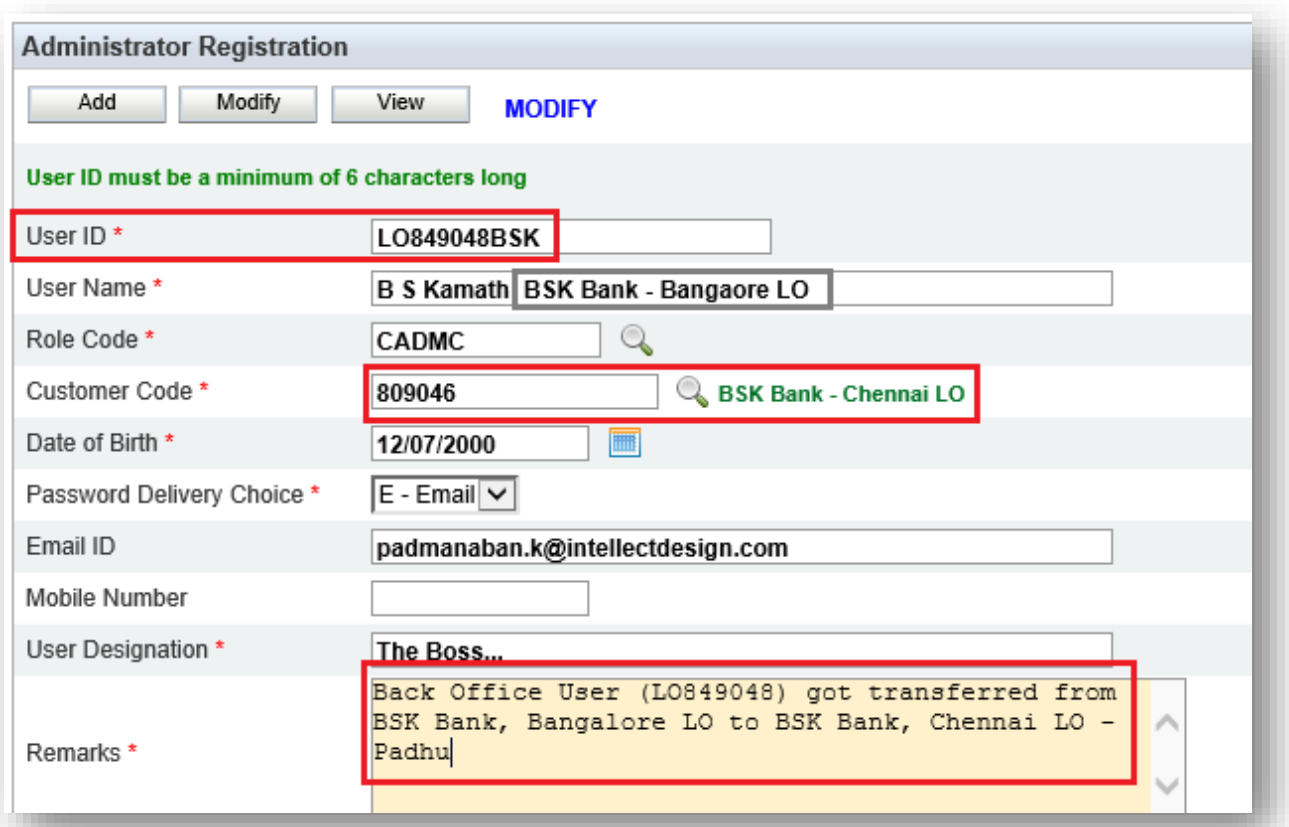

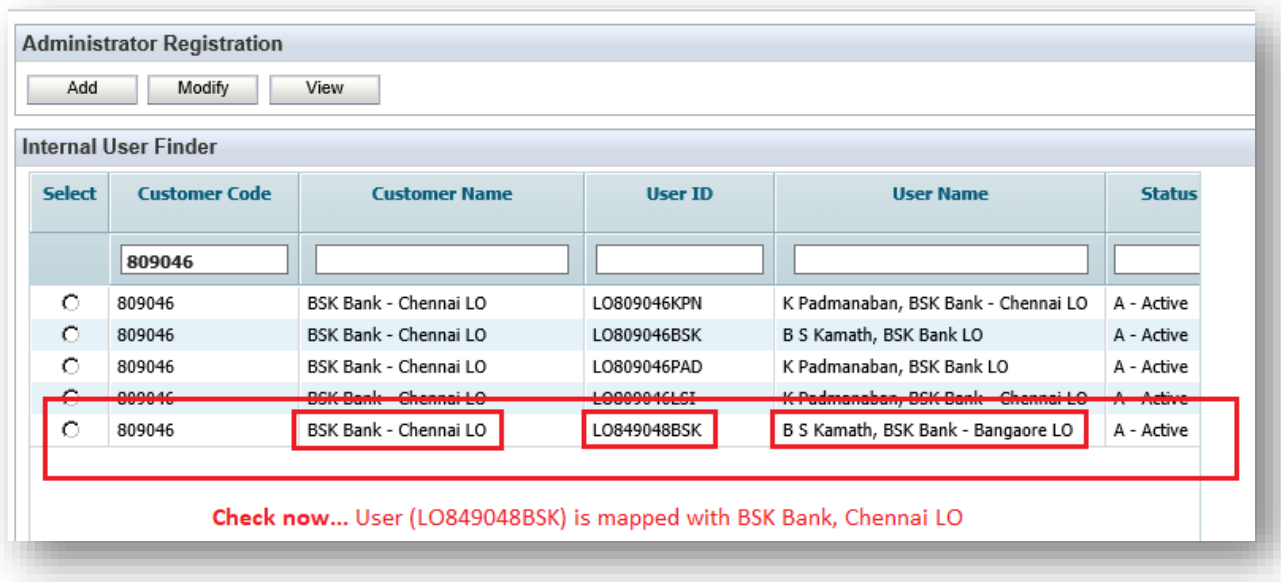

## **Front Office User Transfer Work Flow**

**Functionality:** Front Office User can transfer from one entity to another entity. I.e., from LO to LO / LO to CC / CC to CC / CC to LO.

**Validations:**

- $\triangleright$  Transfer can be done within the bank only
- ➢ User ID can't be changed

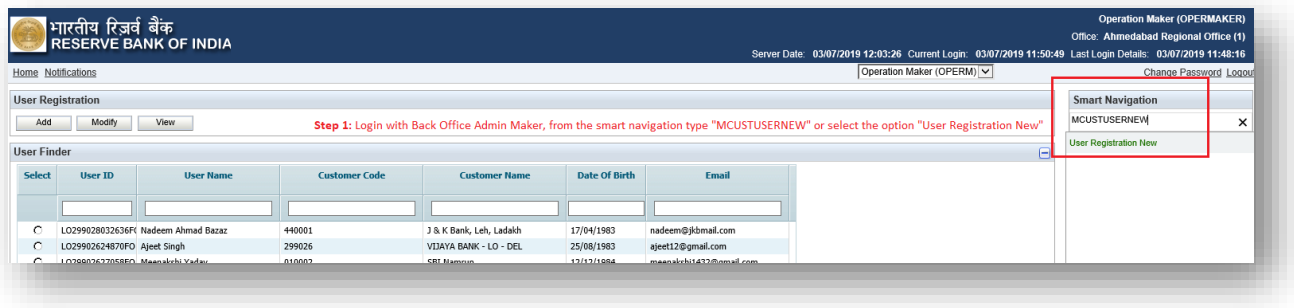

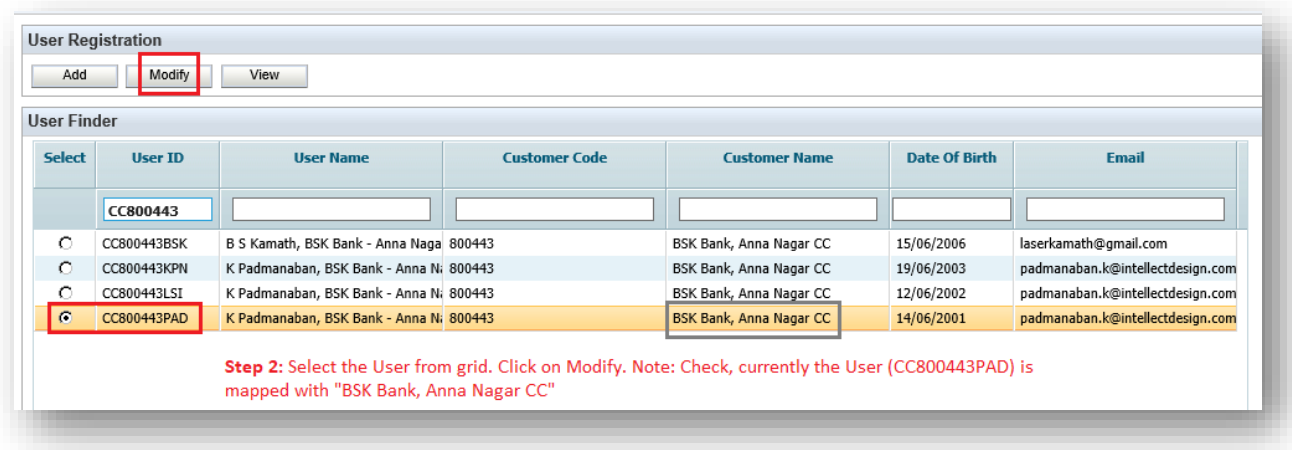

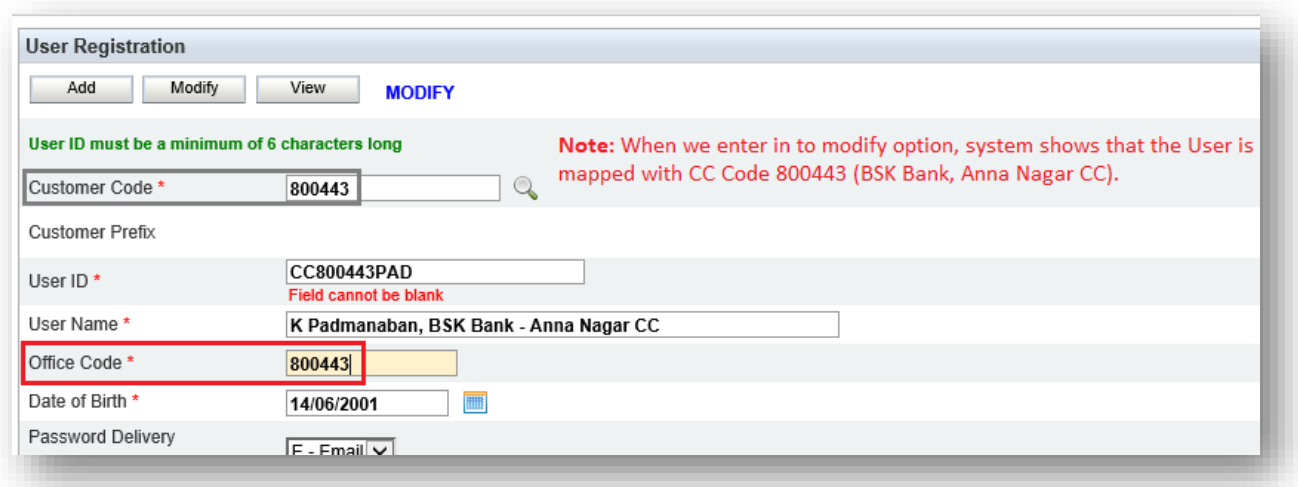

**Now** change the User Office Code and submit.

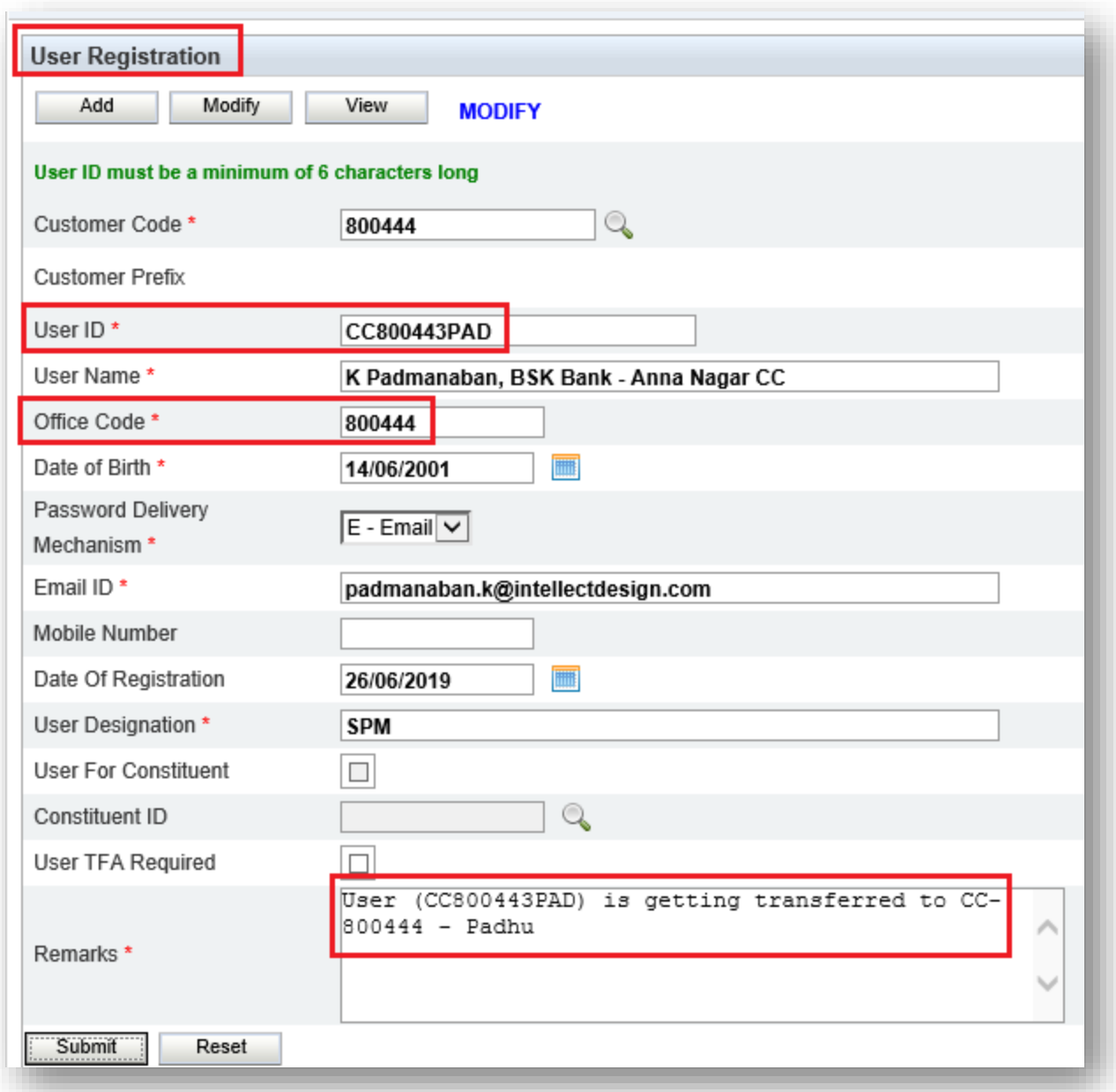

Authorize the above User Transfer....

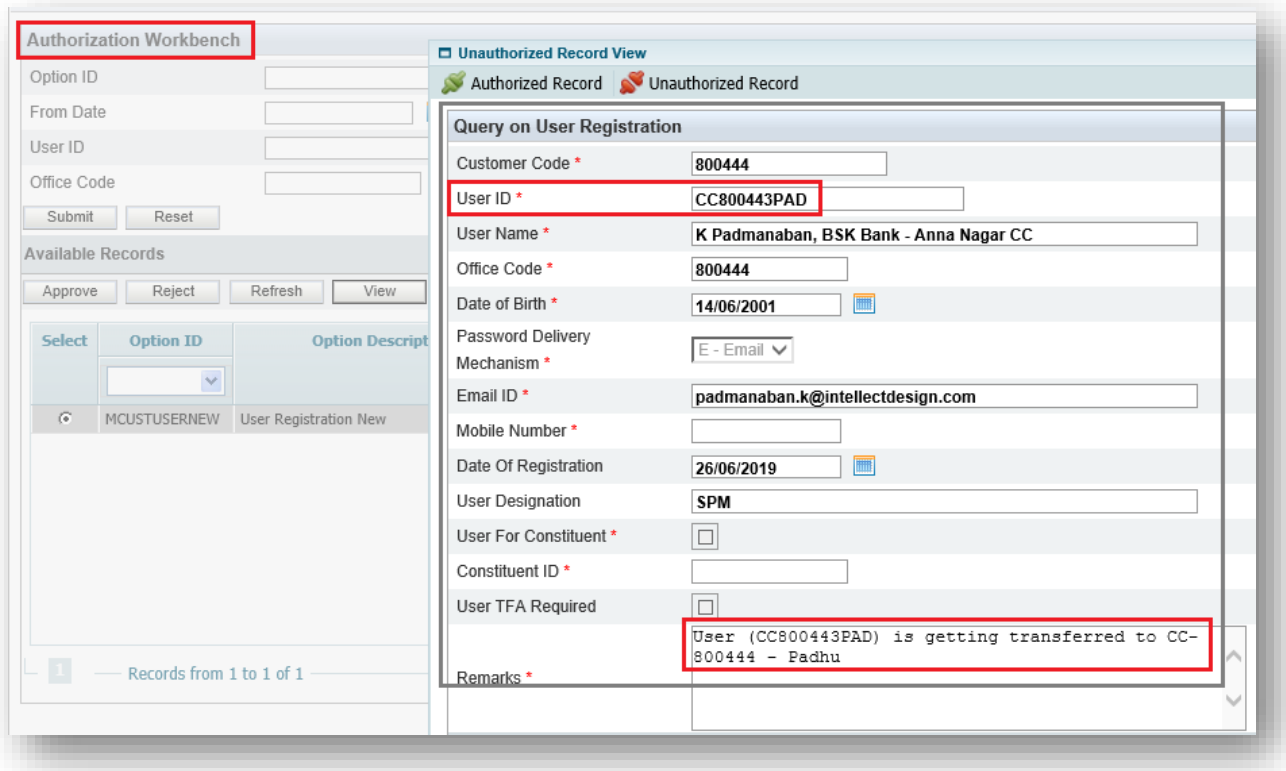

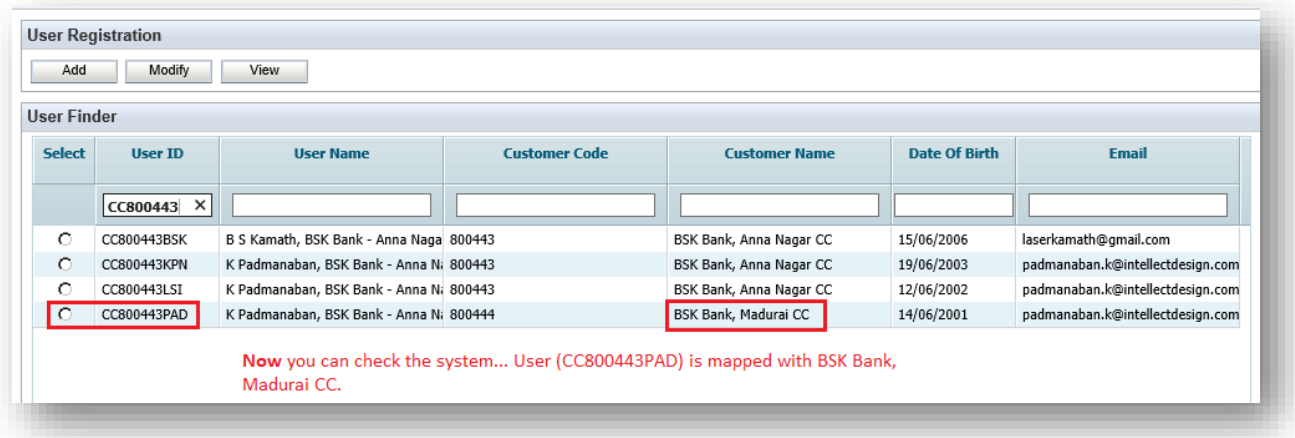

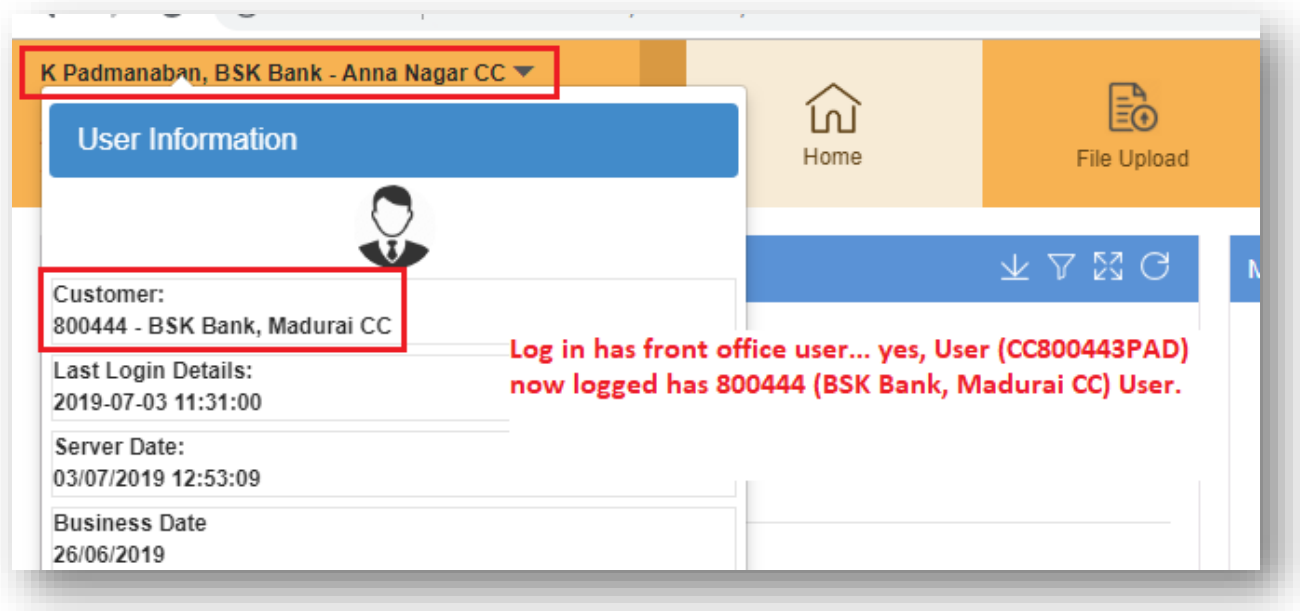